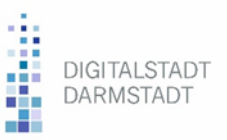

## **Technikinfos Video-Konferenzsystem BigBlueButton**

Browserempfehlung: Chrome oder Chromium auf dem Rechner, Tablet oder Smartphone

Wichtig: Bitte vor der Einwahl in BigBlueButton alle anderen virtuellen Meetings (Skype, Webex, Teams u.w.) vollständig schließen.

## **Sollte BigBlueButton nicht fehlerfrei funktionieren, prüfen Sie bitte folgendes:**

- Hat noch andere Software (z.B. Skype, WebEx, Teams) oder ein anderes Meeting in einem anderen Browser / Browsertab exklusiven Zugriff auf das Gerät? Falls ja, **schließen Sie bitte alle anderen virtuellen Meetings**.
- Wurde dem **Browser** die **Zustimmung gegeben**, **auf Mikro und Kamera zuzugreifen**? Sie können das in Google Chrome schnell über das Schloss-Icon links direkt neben der Adresszeile überprüfen und – falls die Zustimmung nicht erteilt wurde – dies dort ändern.
- **Wurde die richtige Ton- und Bildquelle ausgewählt?** Spätestens sobald Sie ein externes Headset anschließen, haben Sie mindestens zwei Quellen für die Audioausgabe und mindestens eine für das Mikrofon. Hier ist darauf zu achten, jeweils die richtige Quelle auszuwählen.

Falls Sie sich unsicher sind, was Sie in BigBlueButton ausgewählt haben: Im **Echo-Test** können Sie das das rote Daumen-nach-unten-Icon anklicken. Anschließend erscheint ein Dialog, in dem Sie die Quellen neu auswählen können.

▪ Nutzen Sie ein Notebook oder ein externes Headset? Manche Headsets und Notebooks haben nochmals einen **eigenen Stummschalter**, mit dem hardwareseitig das Mikro stummgeschaltet werden kann. Bitte überprüfen Sie das entsprechend.

**Ein hilfreiches FAQ mit Lösungen bei Technikproblemen mit BigBlueButton** finden Sie auf der Homepage der Universität Ulm: [https://www.uni-ulm.de/einrichtungen/e-learning](https://www.uni-ulm.de/einrichtungen/e-learning-%20portal/services/moodle/moodle-hilfe-tipps/aktivitaeten-materialien/aktivitaet-bigbluebutton/faq-bigbluebutton/)[portal/services/moodle/moodle-hilfe-tipps/aktivitaeten-materialien/aktivitaet-bigbluebutton/faq](https://www.uni-ulm.de/einrichtungen/e-learning-%20portal/services/moodle/moodle-hilfe-tipps/aktivitaeten-materialien/aktivitaet-bigbluebutton/faq-bigbluebutton/)[bigbluebutton/](https://www.uni-ulm.de/einrichtungen/e-learning-%20portal/services/moodle/moodle-hilfe-tipps/aktivitaeten-materialien/aktivitaet-bigbluebutton/faq-bigbluebutton/)

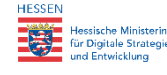

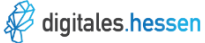

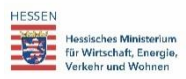